МИНИСТЕРСТВО ОБРАЗОВАНИЯ И НАУКИ РОССИЙСКОЙ ФЕДЕРАЦИИ Федеральное государственное бюджетное образовательное учреждение высшего профессионального образования «АЛТАЙСКИЙ ГОСУДАРСТВЕННЫЙ УНИВЕРСИТЕТ» РУБЦОВСКИЙ ИНСТИТУТ (ФИЛИАЛ)

*Кафедра математики и прикладной информатики*

# **Отчет о деятельности учебного предприятия 2014-2015 гг. (7 семестр)**

**Тема:** Разработка прикладного решения «Рубцовский медицинский колледж» в облачном сервисе 1С: Управление небольшой фирмой 8

> Выполнила: Студентка 4 курса группы 1215б Андрюшечкина О.С. Проверил: Ст. преподаватель Рязанова О.В.

Рубцовск 2014 г.

#### Введение

В рамках дисциплины «Учебное предприятие» рассматривался облачный сервис 1С: Управление небольшой фирмой 8.

1С:Управление небольшой фирмой 8 (УНФ) – это комплексное готовое решение для управления и учета на предприятиях малого бизнеса. В программе реализовано все самое необходимое для нефискального оперативного учета, контроля, анализа и планирования. Решение помогает повысить эффективность работы компании, предоставляя владельцам и руководителям широкий спектр инструментов для управления, а сотрудникам – новые возможности для продуктивной работы. Решение не перегружено излишним функционалом, его можно легко настроить на особенности организации управления и учета в компании – это обеспечивает возможность «быстрого старта» и удобство ежедневной работы.

В программе «1С:Управление небольшой фирмой 8» регистрируются как уже совершенные, так и планируемые хозяйственные операции и события. Например, обязательства перед клиентами, заказы покупателей, состояние заказов, задания сотрудников, планируемая загрузка оборудования, графики выполнения работ, планы продаж и много другое.

В единой информационной базе:

– база клиентов;

– банковские и кассовые операции, клиент-банк, платежный календарь;

– расчеты с контрагентами, персоналом;

– учет материалов, товаров, продукции;

– заказы клиентов, заказы-наряды;

– учет выполнения работ и оказания услуг;

– учет производственных операций;

– торговые операции, в том числе розничные продажи;

– учет персонала, расчет управленческой заработной платы;

– учет затрат и расчет себестоимости;

2

- имущество, капитал;
- доходы, расходы, прибыли и убытки;
- финансовое планирование (бюджетирование) и т. д.

В программе предусмотрено оформление практически всех первичных документов торгового, складского и производственного учета, а также документов движения денежных средств.

Широкий спектр отчетов обеспечивает владельцам, руководителям и сотрудникам возможность быстро получать информацию – в удобной для работы и принятия решений форме, с требуемой оперативностью и детализацией.

Программа не предназначена для ведения бухгалтерского и налогового учета – для этих целей можно использовать «1С:Бухгалтерию 8», в которую автоматически передается необходимая информация из УНФ.

Программу можно использовать для нескольких компаний или частных предпринимателей – как независимых, так и работающих в рамках одного бизнеса. При изменении масштабов и структуры бизнеса, подходов к управлению или организации работ программа может быть перенастроена без больших затрат времени и денег.

Для работы с сервисом в облаке фирмой 1С каждому студенту был предоставлен ЛОГИН и ПАРОЛЬ для удаленного доступа к интернетресурсу: www.edu.1cfresh.com.

3

### 1. Работа с сервисом

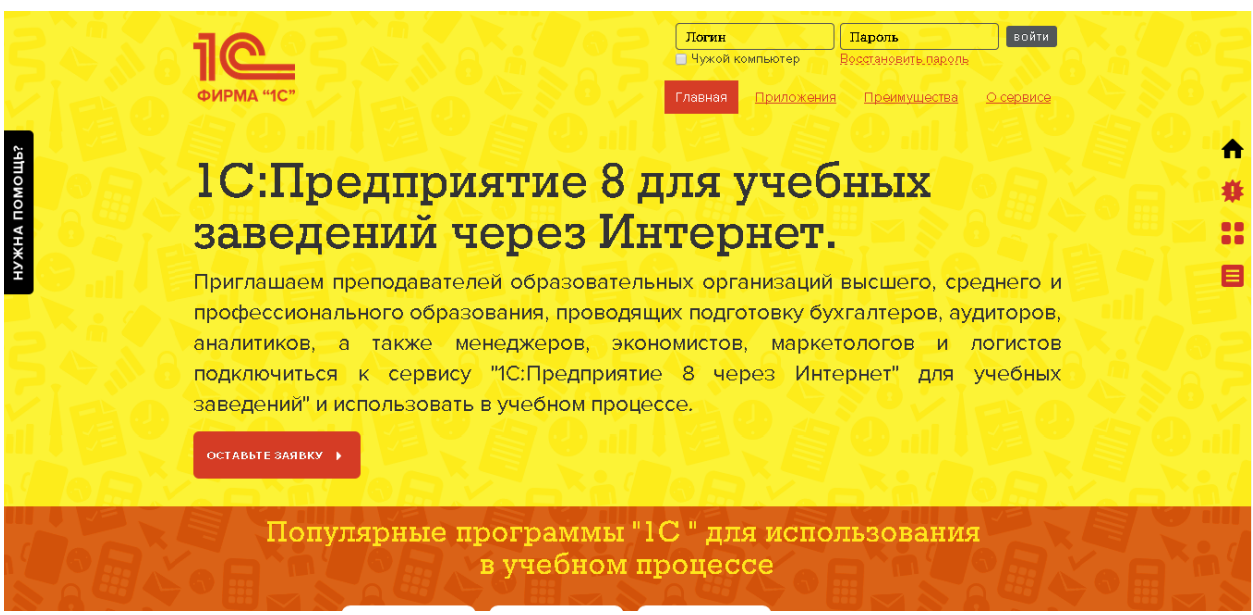

На рисунке 1 представлено окно авторизации.

Рисунок 1 – Окно авторизации

После ввода предоставленного ЛОГИНА и ПАРОЛЯ и нажатия на кнопку ВОЙТИ, появляется окно с идентификацией личности, показанное на рисунке 2.

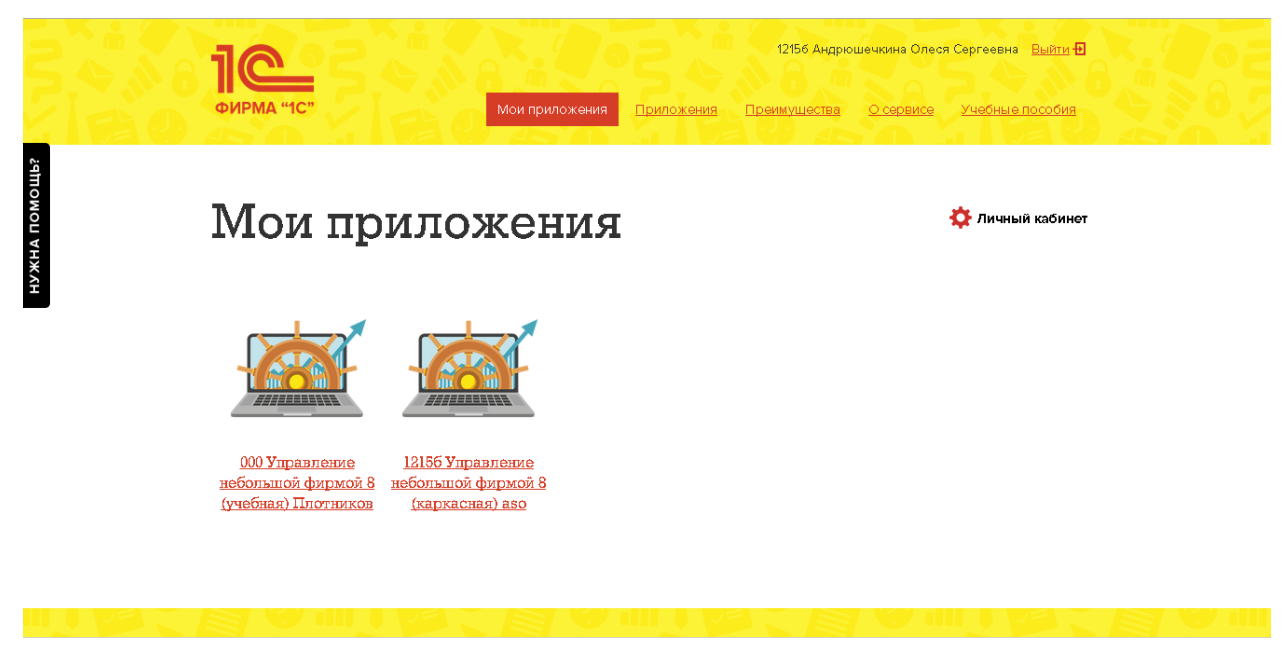

Рисунок 2 – Подтверждение пользователя

В заключение этапа необходимо выбрать Управление небольшой фирмой 8 (каркасная) и далее перейти на этап конфигурирования.

### 2. Конфигурирование

Целью данного этапа является разработка прикладного решения для Рубцовского медицинского колледжа.

Перед началом работы необходимо заполнить информацию об организации и текущих остатках, экранная форма для заполнения представлена на рисунке 3.

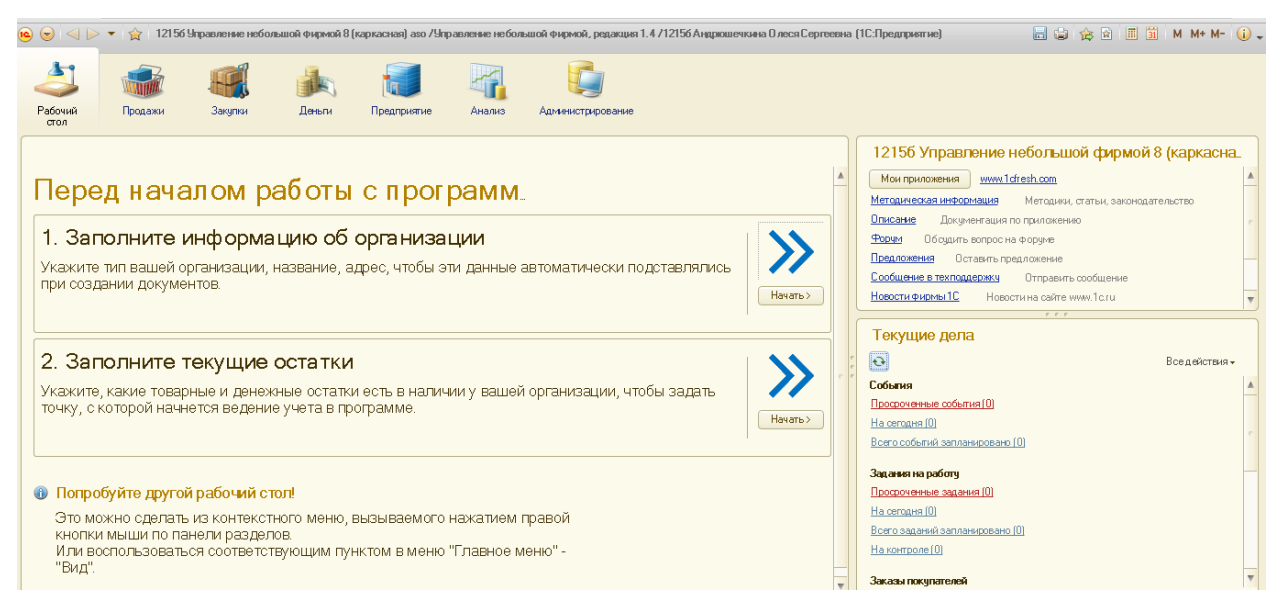

Рисунок 3 – Окно управления конфигурацией 1С:Управление

### небольшой фирмой 8

На рисунках 4-7 представлены вкладки формы для ввода информации по организации:

- «Форма собственности»;
- «Основные сведения»;
- «Основные коды»;
- «Ответственные лица».

После выбора формы собственности переходим на вкладку «Основные сведения». В которой заполняются полное и краткое наименование организации.

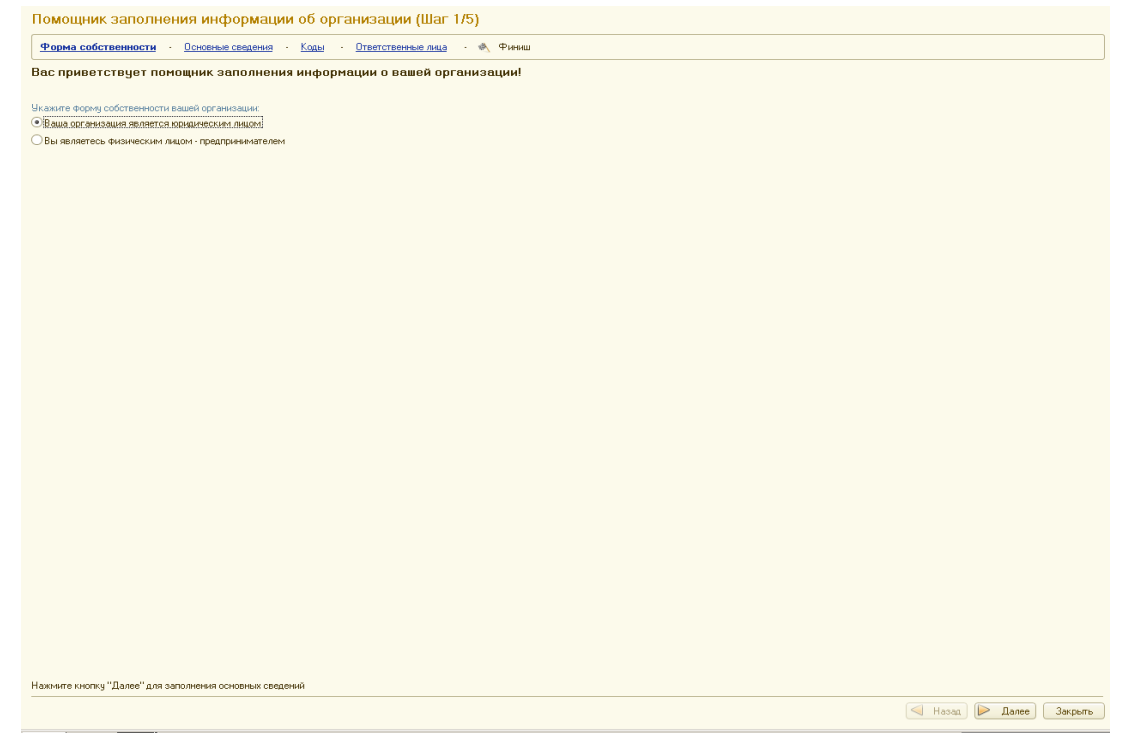

## Рисунок 4 – Заполнение информации об организации

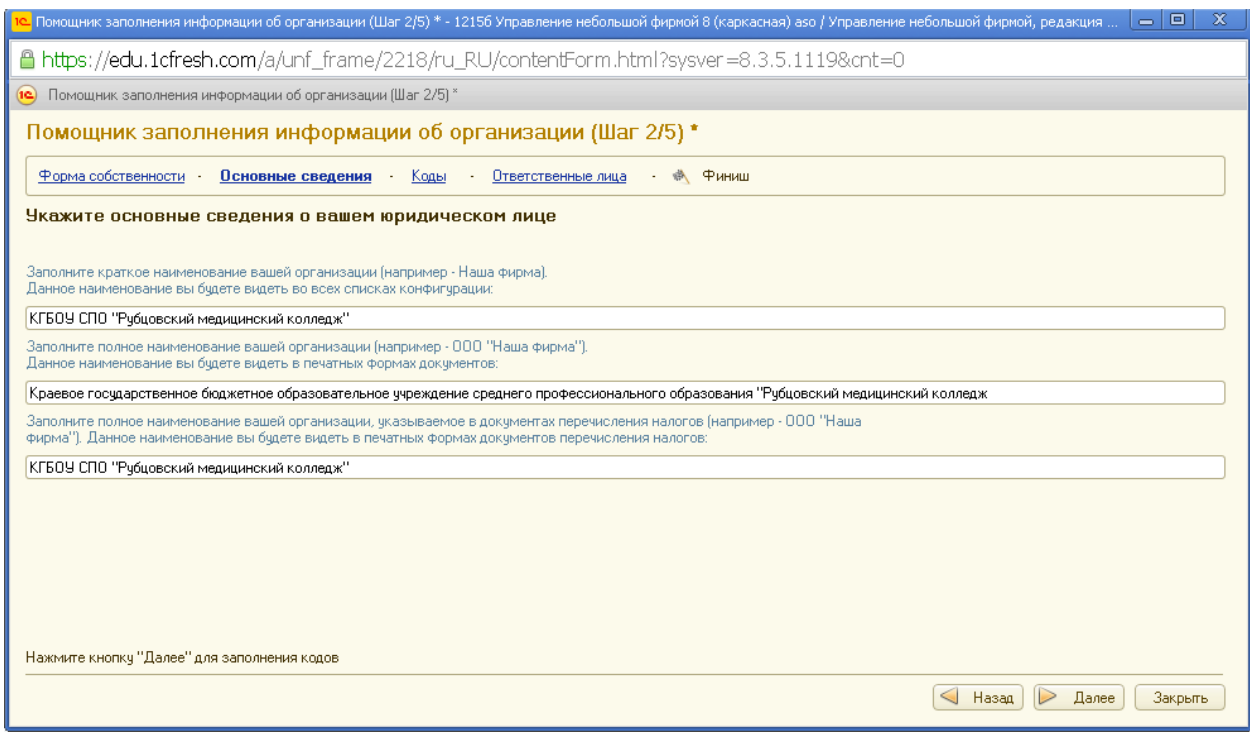

Рисунок 5 – Вкладка «Основные сведения»

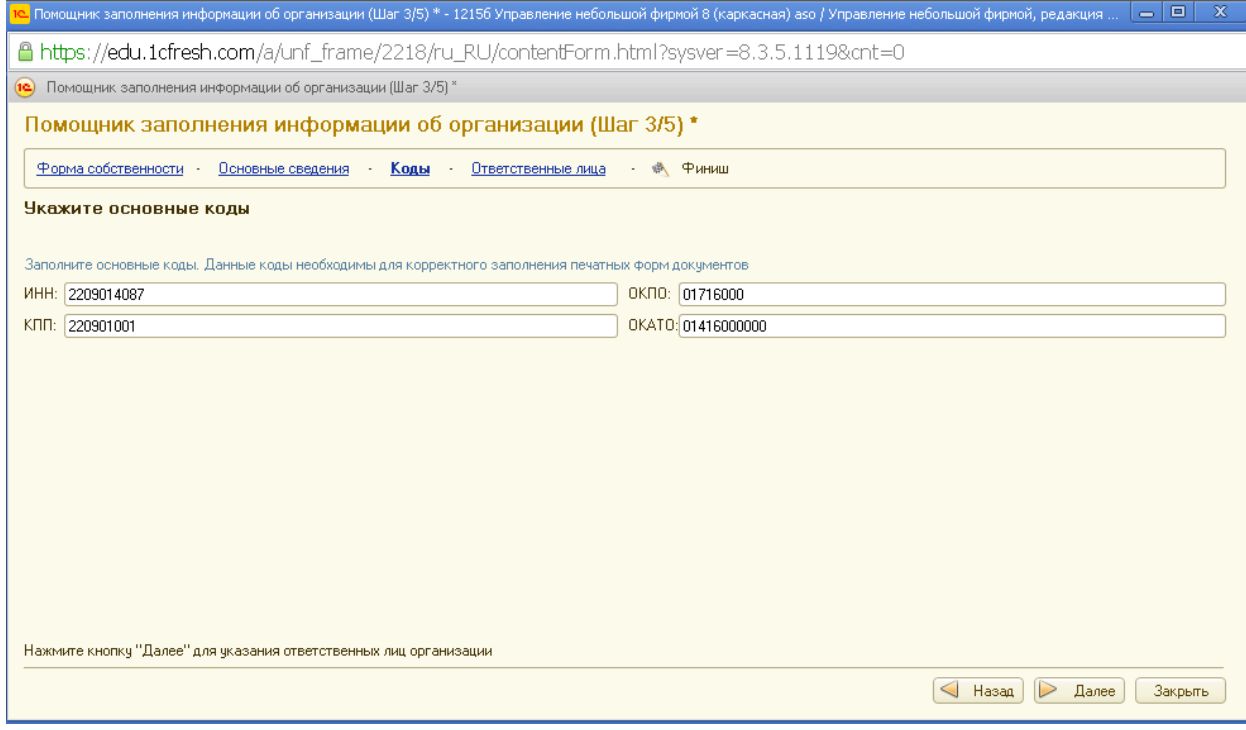

# Рисунок 6 – Вкладка «Основные коды»

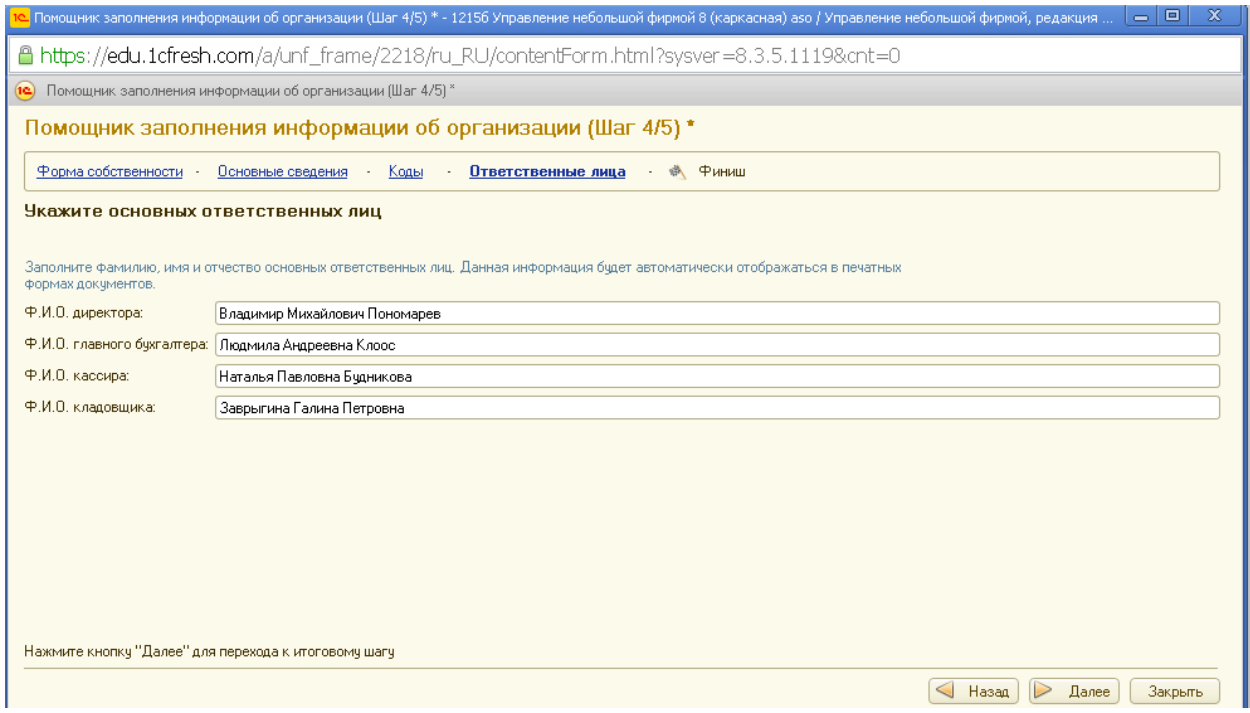

Рисунок 7 – Вкладка «Ответственные лица»

После заполнения всех вкладок появляется окно, представленное на рисунке 8.

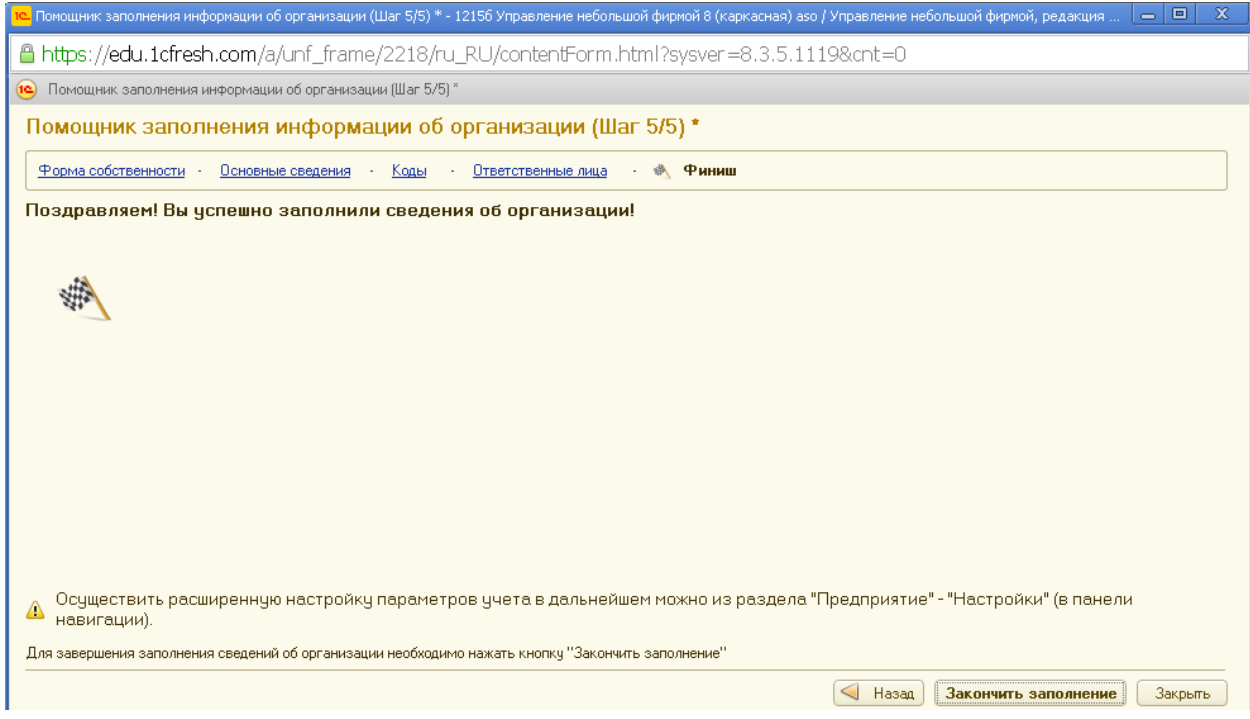

Рисунок 8 – Окно завершения заполнения данных

Следующим шагом конфигурирования является заполнение справочников «Контрагенты», «Образовательные услуги», «Курсы», экранные формы которых представлены на рисунках 9 - 11.

| $\sum$ Рабочий стол $\quad$ Х<br>Контрагенты Х                            |                      | .                  |              |                                    |                    |                         |
|---------------------------------------------------------------------------|----------------------|--------------------|--------------|------------------------------------|--------------------|-------------------------|
| Контрагенты<br>$\mathbf{v}$ $\mathbf{x}$<br>Поиск:                        |                      |                    |              |                                    |                    |                         |
| © Создать   В 2 X   В создать на основании • Печать • Изменить выделенные |                      |                    |              |                                    | Все действия • (?) |                         |
| Наименование                                                              | Контактное лицо<br>三 | Менеджер           | ИНН          | Полное наименование                | Код                |                         |
| ⊟ Преподаватели                                                           |                      |                    |              |                                    | 中P-000004          |                         |
| - Александров Александр Александрович                                     |                      | 12156 Андрюшечкина | 132654683486 | Александров Алексан                | 中P-000002          |                         |
| - Иванов Иван Иванович                                                    |                      | 12156 Андрюшечкина | 131231321454 | Иванов Иван Иванович               | 中P-000001          |                         |
| - Кривошеин Игорь Иванович                                                |                      | 12156 Андрюшечкина |              | 165641634156   Кривошеин Игорь Ива | 中P-000003          |                         |
|                                                                           |                      |                    |              |                                    |                    |                         |
|                                                                           |                      |                    |              |                                    |                    | $\overline{\mathbf{v}}$ |

Рисунок 9 – Справочник контрагентов

| Номенклатура                                                                     |                                        |  |         |              |            |                       |                       |  |  |  |
|----------------------------------------------------------------------------------|----------------------------------------|--|---------|--------------|------------|-----------------------|-----------------------|--|--|--|
| C Cosaars   <b>B</b> 3   Q Haйти   2   Изменить выделенные<br>Все действия • (?) |                                        |  |         |              |            |                       |                       |  |  |  |
| Koa                                                                              | <b>Наименование</b><br>Ŧ.              |  | Артикул | Тип          | Eд.        | Срок исполнения (дн.) | Номенклатурная группа |  |  |  |
| EΓ                                                                               | ФР-000000   Образовательные услуги     |  |         |              |            |                       |                       |  |  |  |
| $=$ ФР-000. Фармация                                                             |                                        |  |         | Запас        | <b>LLT</b> |                       | Основная группа       |  |  |  |
|                                                                                  | - ФР-000   Стоматология ортопедическая |  |         | Запас        | ШТ         |                       | Основная группа       |  |  |  |
|                                                                                  | - ФР-000. Лабораторная диагностика     |  |         | 3anac        | ШТ         |                       | Основная группа       |  |  |  |
|                                                                                  | - ФР-000 Акушерское дело               |  |         | <b>3anac</b> | ШТ         |                       | Основная группа       |  |  |  |
|                                                                                  |                                        |  |         |              |            |                       |                       |  |  |  |
|                                                                                  |                                        |  |         |              |            |                       |                       |  |  |  |

Рисунок 10 – Справочник образовательных услуг

| $\bullet$ Рабочий стол $\bullet$ Х                                               | Номенклатура Х                                                     |    | $-1$    |              |              |                       |                          |  |  |  |
|----------------------------------------------------------------------------------|--------------------------------------------------------------------|----|---------|--------------|--------------|-----------------------|--------------------------|--|--|--|
| Номенклатура                                                                     |                                                                    |    |         |              |              |                       |                          |  |  |  |
| C Cosaars   <b>Q</b> B   Q Haйти   2   Изменить выделенные<br>Все действия • (?) |                                                                    |    |         |              |              |                       |                          |  |  |  |
| Kog                                                                              | Наименование                                                       | Ξ. | Артикул | Тип          | E.a.         | Срок исполнения (дн.) | Номенклатурная группа    |  |  |  |
|                                                                                  | <b>□■</b> ФР-000000. Курсы                                         |    |         |              |              |                       |                          |  |  |  |
| $=$ $\Phi$ P-000.                                                                | Акушерство и гинекология                                           |    |         | <b>3anac</b> | $\mathbf{u}$ |                       | 1 Основная группа        |  |  |  |
|                                                                                  | - ФР-000 Инфекционные болезни с курсом ВИЧ-инфекции и эпидмиологии |    |         | 3anac        | ШT           |                       | 1 Основная группа        |  |  |  |
|                                                                                  | - ФР-000   Клиническая фармакология                                |    |         | <b>3anac</b> | ШT           |                       | 1 Основная группа        |  |  |  |
|                                                                                  | - ФР-000 Хирургия                                                  |    |         | 3anac        | ШT           |                       | 1 Основная группа        |  |  |  |
|                                                                                  |                                                                    |    |         |              |              |                       |                          |  |  |  |
|                                                                                  |                                                                    |    |         |              |              |                       |                          |  |  |  |
|                                                                                  |                                                                    |    |         |              |              |                       |                          |  |  |  |
|                                                                                  |                                                                    |    |         |              |              |                       |                          |  |  |  |
|                                                                                  |                                                                    |    |         |              |              |                       |                          |  |  |  |
|                                                                                  |                                                                    |    |         |              |              |                       |                          |  |  |  |
|                                                                                  |                                                                    |    |         |              |              |                       |                          |  |  |  |
|                                                                                  |                                                                    |    |         |              |              |                       |                          |  |  |  |
|                                                                                  |                                                                    |    |         |              |              |                       |                          |  |  |  |
|                                                                                  |                                                                    |    |         |              |              |                       |                          |  |  |  |
|                                                                                  |                                                                    |    |         |              |              |                       | $\overline{\phantom{0}}$ |  |  |  |

Рисунок 11 – Справочник курсов

Для того, чтобы сформировать заказ, необходимо перейти во вкладку «Закупки», перейти по ссылке «Заказы поставщикам». Создание заказа представлено на рисунке 12.

|                                                                              |                                                                            |                                                                                                   | $P - P - P$ |           |                           |            |           |           |                 |  |  |
|------------------------------------------------------------------------------|----------------------------------------------------------------------------|---------------------------------------------------------------------------------------------------|-------------|-----------|---------------------------|------------|-----------|-----------|-----------------|--|--|
| • Рабочий стол X                                                             | Заказы поставшикам Ж                                                       | Заказ поставщику НФФР-000001 от 31.10.2014 19:39:12 * X                                           |             |           |                           |            |           |           | $(\rightarrow)$ |  |  |
| Заказ поставщику НФФР-000001 от 31.10.2014 19:39:12 *<br>Заказ поставщику Н_ |                                                                            |                                                                                                   |             |           |                           |            |           |           |                 |  |  |
| Перейти<br>Отчет по движениям                                                |                                                                            | Провести и закрыть           Провести         Создать на основании -   Печать -         Настройка |             |           |                           |            |           |           |                 |  |  |
| Структура подчиненно                                                         |                                                                            | Состояние заказа: В работе Выполнить   Х Отменить                                                 |             |           |                           |            |           |           |                 |  |  |
| Присоединенные файлы<br>События                                              | Номер:                                                                     | НФФР-000001<br>or: 31.10.2014 19:39:12                                                            | Контрагент: |           | Алехин Дмитрий Степанович |            | $\ln  a $ |           |                 |  |  |
| См. также<br>Анализ заказа                                                   |                                                                            | Заказ покупателя Заказ покупателя НФФР-000001 от 31.  Q   A)                                      | Договор:    |           | Основной договор          |            | … Q       |           |                 |  |  |
| Анализ оплаты по заказч                                                      |                                                                            | ■<br>Дата поступления: 31 10 2014                                                                 |             |           |                           |            |           |           |                 |  |  |
| Взаиморасчеты                                                                |                                                                            | Вид цен: Ценьтдля Алехин Дмитрий С; Облагается НДС   9                                            |             |           |                           |            |           |           |                 |  |  |
|                                                                              | Товары, услуги (1)                                                         | Дополнительно                                                                                     |             |           |                           |            |           |           |                 |  |  |
|                                                                              |                                                                            | © Добавить   2 X   企 导   嗖 S   Подобрать<br>Все действия -                                        |             |           |                           |            |           |           |                 |  |  |
|                                                                              | Номенклатчра                                                               |                                                                                                   | Количество  | Цена      | Сумма                     | Ставка НДС | Сумма НДС | Boero     |                 |  |  |
|                                                                              | Хирургия                                                                   |                                                                                                   | 1,000       | 50 000,00 | 50 000,00 18%             |            | 7627,12   | 50 000,00 |                 |  |  |
|                                                                              | Boero (vron):<br>50 000,00<br>Комментарий:<br>Сумма НДС (итог):<br>7627.12 |                                                                                                   |             |           |                           |            |           |           |                 |  |  |
|                                                                              |                                                                            |                                                                                                   |             |           |                           |            |           |           |                 |  |  |

Рисунок 12 – Создание заказа

После заполнения всех данных нажимаем на кнопку «Провести и закрыть», заказ помечается статусом «В работе», что представлено на рисунке 13, после выполнения заказ помечается статусом «Выполнен», это

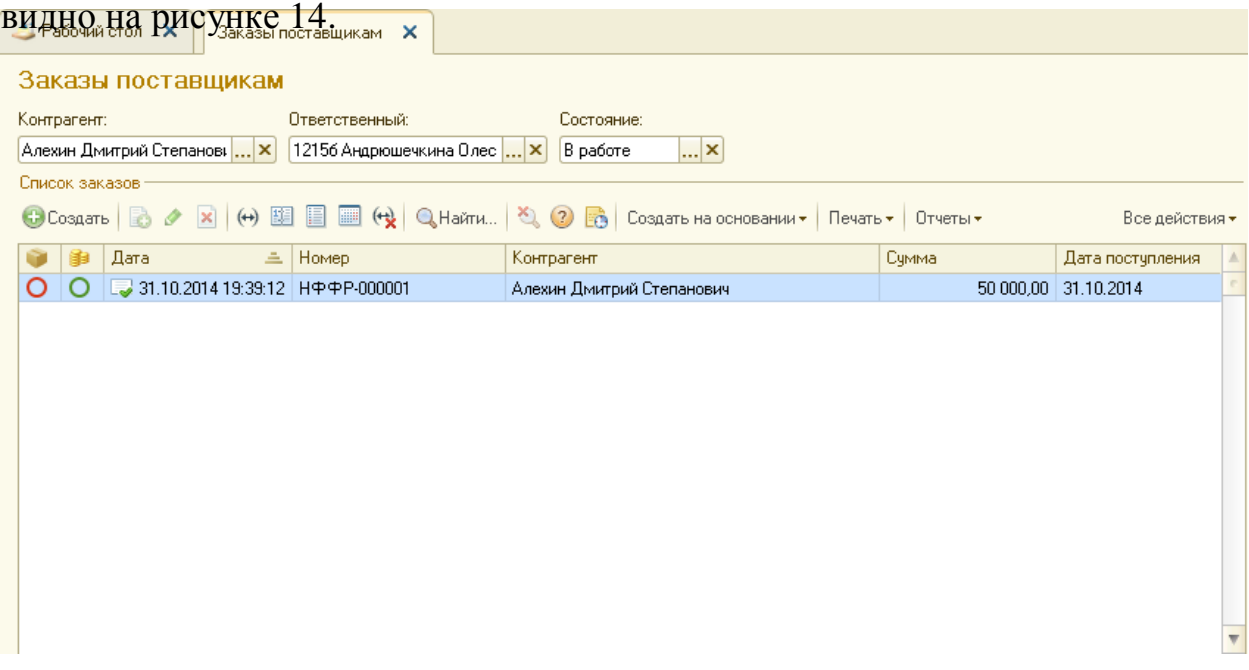

Рисунок 13 – Заказ обрабатывается

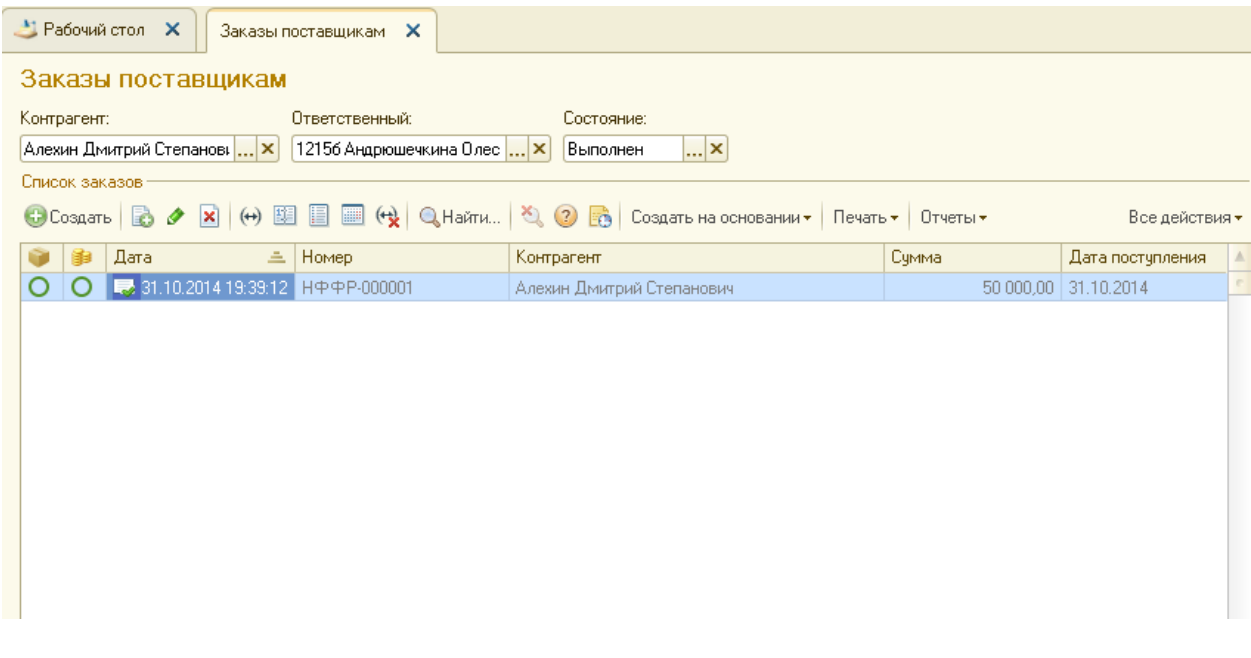

Рисунок 14 – Заказ выполнен

#### Заключение

Использование сервиса в учебном процессе удобно и выгодно как учебному заведению, так и студентам, и преподавателям, поскольку позволяет:

Преподавателю:

 не заботиться об обновлениях программ, вести занятия на актуальных версиях конфигураций;

 иметь доступ к базе студентов с любого компьютера, подключенного к Интернет (из учебной аудитории, из дома, с дачи и пр.);

подключаться к базам студентов, не прерывая их работу;

 контролировать активность работы студентов в программах в течение всего курса обучения.

Образовательной организации:

– сократить потребность в вычислительных мощностях и ресурсах для хранения программ и информационных баз обучаемого (пользователя);

– сократить загрузку обслуживающего персонала образовательной организации за счет уменьшения операций по сопровождению прикладных систем, например, архивирования результатов работы отдельных студентов или их групп, восстановления индивидуальных и групповых данных, восстановление после сбоев и т. п.);

– использовать в учебном процессе последние версии популярных в России программ автоматизации управленческого, бухгалтерского и налогового учета.

Студенту:

– работать со своей информационной базой из аудитории, из дома и любых других мест;

– в любой момент возвратиться к задачам в точке их прерывания – например, в рамках самостоятельной работы продолжить оформление документов, с которыми не была завершена работа в аудитории.

11